## A formater !

Pour installer un serveur web personnel et un logiciel de gestion de contenu (CMS) chez soi, il faut d'abord installer un serveur "LAMP" : Linux-Apache-MySQL-PHP qui fournira l'environnement complet : système d'exploitation, serveur de pages web, gestionnaire de bases de données et langage de création de pages web dynamiques. Ensuite, il suffit de sélectionner un CMS libre parmis un grand nombre. Pour rendre le site accessible, il faut permettre à quiconque d'y accéder à partir de l'extérieur via un nom de domaine, ce qui nécessite d'utiliser un service gratuit comme DynDNS.com, et de configurer son routeur !

Comment installer un serveur web personnel et un logiciel de gestion de contenu (CMS) chez soi. Atelier du 16/05/1009 (Didier VILLERS, LoLiGrUB)

Les outils à installer

- Linux… pour commence
- Il s'agit de pages web, il faut un serveur http : apache
- Il faut que les appels retournent des pages préparées à la demande, il faut un langage de programmation sur le serveur : php
- Les données de contenu sont stockées dans une base de donnée : MySql

ON PARLE DE SERVEUR "LAMP" ! Nous suivrons les instructions détaillées ici : <http://doc.ubuntu-fr.org/lamp>

(les instructions en gras sont à exécuter dans une fenêtre de terminal, le reste entre parenthèses) [sudo apt-get install apache2 apache2-doc](https://www.loligrub.be/wiki/sudo_apt-get_install_apache2_apache2-doc) [sudo apt-get install mysql-server](https://www.loligrub.be/wiki/sudo_apt-get_install_mysql-server) (superutilisateur mysql pwd idem session utilisateur (par exemple))

- sudo apt-get install php5 libapache2-mod-php5 php5-mysql
- gksudo gedit /etc/apache2/apache2.conf (ajouter la directive servername 127.0.0.1)

sudo /etc/init.d/apache2 reload (test via navigateur lien externe [http://127.0.0.1/\)](http://127.0.0.1/) sudo gedit /var/www/phpinfo.php (écrire simplement ) (test de php via navigateur lien externe [http://127.0.0.1/phpinfo.php\)](http://127.0.0.1/phpinfo.php)

Sécurisation de MySql : sudo -i mysql\_secure\_installation les DB resteront dans /var/lib/mysql/ Gestion via interface web des base de données : sudo apt-get install phpmyadmin (choisir serveur apache2) (test de phpmyadmin : lien externe <http://127.0.0.1/phpmyadmin>(user : root, pwd ….))

fonctionnement par lien symbolique dans /var/www/ : création du répertoire (par exemple) bacasable dans /home/userdemo/ cd /var/www sudo ln -s /home/userdemo/bacasable (sinon : création du répertoire dans /var/www)

Suite : sélection et installation du CMS choisi

Références de sites permettant de sélectionner un CMS :

- [http://fr.wikipedia.org/wiki/Content\\_management\\_system](http://fr.wikipedia.org/wiki/Content_management_system)
- http://fr.wikipedia.org/wiki/Liste de syst%C3%A8mes de gestion de contenu
- <http://www.opensourcecms.com/>test de CMS
- <http://www.cmsmatrix.org/>comparaison de CMS
- <http://guidecms.com>

Exemple de mediawiki, un CMS polyvalent avec une bonne documentation pour débuter: lien externe <http://www.mediawiki.org/wiki/Manual:Installation/fr>

1. créer le répertoire sur l'utilisateur local et le lien dans /var/www

- 2. télécharger mediawiki et le décompresser
- 3. cd /home/userdemo/wikitest/
- 4. chmod a+w config
- 5. configuration : lien externe http://127.0.0.1/wikitest/config
- 6. déplacement du fichier LocalSettings.php dans le répertoire racine du wiki : ..../wikitest/
- 7. http://127.0.0.1/wikitest/index.php

La suite, c'est l'administration du CMS, son utilisation,…

Accéder au site et utilisation d'un nom de domaine (DNS)

Les adresses IP sont changeantes : comment tout de même affecter un nom (DNS) ? La solution : utiliser les services (gratuits) de DynDNS.com qui permet d'affecter gratuitement un nom de domaine vers une adresse IP qui n'est pas fixe ! Le modem cable ou adsl devra être configuré pour "avertir" dyndns.com chaque fois qu'une nouvelle adresse IP lui est attribuée. La plupart des routeurs actuels offrent cette possibilité dans les menus d'administration.

Les étapes successives :

- 1. Créer un compte (gratuit) sur le site DynDNS.com
- 2. S'identifier sur le site de DynDNS.com
- 3. Aller à My Account
- 4. Aller à Add host services
- 5. Choisir le domaine et le sous-domaine désirés
- 6. Cliquer sur Webhop Redirect
- 7. Donner le nom web : yourname.yourhostsname.com
- 8. Sauvegarder les changements
- 9. configuration du routeur : compte dyndns et redirection de port du serveur (80 pour http !)
- 10. Tester le nouveau domaine

Autres références :<http://doc.ubuntu-fr.org/mysql>commandes de base mySQL <http://doc.ubuntu-fr.org/gproftpd>serveur ftp avec interface graphique <http://ubuntuforums.org/showthread.php?t=79588&highlight=ftp+server+howto> serveur ftp (howtos)

From: <https://www.loligrub.be/wiki/>- **LoLiGrUB**

Permanent link: **[https://www.loligrub.be/wiki/atelier20090516\\_webserver](https://www.loligrub.be/wiki/atelier20090516_webserver)**

Last update: **2014/12/27 08:14**

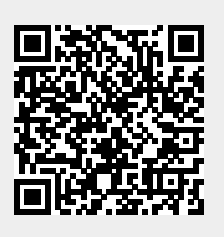